**CABLELINK** 

# Bedienungs-**ANLEITUNG PHONE**

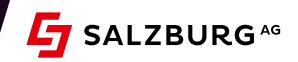

# Allgemeine Informationen

# Standarddienste

Alle gewohnten Festnetz-Standarddienste sind für Sie mit Ihrem CableLink Phone Anschluss von Beginn an verfügbar und können von Ihnen entgeltfrei aktiviert werden. Grundvoraussetzung ist der Anschluss eines analogen Telefonapparates, welcher über Tonwahl (DTMF, Dual Tone Multi Frequency) verfügt. Das sind in der Regel alle Telefonapparate mit einem Tastenwahlblock, wobei gegebenenfalls von Pulswahl auf Tonwahl am Telefonapparat umgeschaltet werden muss.

# Telefoniedienste

Die einzelnen Telefoniedienste sind ebenfalls entgeltfrei und sind am Beginn noch nicht aktiviert. Über unsere Internetseite **http://service.cablelink.at** erhalten Sie die Möglichkeit, individuelle Einstellungen Ihres CableLink Phone Telefonieanschlusses einfach und bequem vorzunehmen. Darunter fallen z. B. die Einstellungen der Sperrklassen, die Rufumleitung oder die Rufnummernunterdrückung (CLIR). Die Internettelefoniedienste wie Voice to E-Mail oder Fax to E-Mail sind ebenfalls entgeltfrei und können unter **http://service.cablelink.at** einfach konfiguriert werden.

Für Änderungswünsche steht Ihnen unsere **kostenlose Serviceline 0800/660 660** zur Verfügung.

# **BONUSDIENSTE**

Über unsere Internetseite **http://service.cablelink.at** erhalten Sie die Möglichkeit auf **Vergünstigungen für Ihren CableLink Phone Anschluss.** Darunter fällt z. B. das Einstellen der individuellen Wunschdestinationen – Mobilnetz-Inland bzw. **Festnetz-Ausland mit bis zu 50% Rabatt.**

FESTNETZ-BIS ZU SORIT **RABATT** 

# Standarddienste

# Klopfruf

Mit dieser Funktion können Sie während eines Gespräches einen zusätzlichen Anruf annehmen.

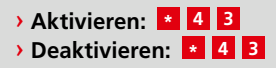

Das Aktivieren bzw. Deaktivieren dieser Funktion wird durch ein akustisches Signal bestätigt. Das zusätzliche Gespräch wird durch ein akustisches Klopfsignal gemeldet.

Mittels der **R 2** -Tastenkombination können Sie dieses Gespräch übernehmen, wobei das erste Gespräch automatisch auf "Halten" gelegt wird. Durch erneutes Drücken der **R 2** -Tastenkombination kann zwischen den Anrufern hin- und hergeschaltet werden.

Beenden des Klopfrufs: Wird das aktive Gespräch beendet, läutet das Telefon und die auf "Halten" gelegte Verbindung ist wieder aktiv.

# Rufumleitung

Mit der Rufumleitung können Sie alle ankommenden Gespräche auf eine von Ihnen definierte Rufnummer umleiten. Trotz Rufumleitung können Sie jederzeit aktiv telefonieren.

### **Die 3 Arten der Rufumleitung**

Alle eingehenden Anrufe werden auf eine durch Sie festgelegte Nummer umgeleitet.

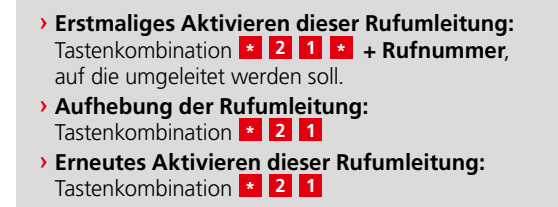

In diesem Fall wird auf die letzte im System gespeicherte Telefonnummer erneut eine Umleitung gesetzt. Ein Ansagetext bestätigt Ihnen, ob Ihre Änderung am System übernommen wurde.

Rufumleitungen sind nur auf europäische Destinationen (exklusive Mehrwertnummern) möglich.

### BEI ..BESETZT"

Anrufe werden nur dann umgeleitet, wenn der Telefonapparat besetzt ist.

› **Aktivieren dieser Rufumleitung:** Tastenkombination **+ Rufnummer**, **\* 6 7 \***auf die umgeleitet werden soll. › **Aufhebung der Rufumleitung:**

- Tastenkombination **\* 6 7**
- › **Erneutes Aktivieren dieser Rufumleitung:** Tastenkombination **\* 6 7**

In diesem Fall wird auf die letzte im System gespeicherte Telefonnummer erneut eine Umleitung gesetzt. Ein Ansagetext bestätigt Ihnen, ob Ihre Änderung am System übernommen wurde.

### **BEI "NICHTMELDEN"**

Wird innerhalb von 20 Sekunden (Voreinstellung) Ihr CableLink Phone Anschluss nicht abgehoben, so wird das Gespräch umgeleitet. Optional können Sie die Wartezeit mit + Sekunden (5, 10, 15, 20, 30 oder 60) nach dem Aktivierungscode einstellen.

- › **Aktivieren dieser Rufumleitung:** Tastenkombination **+ Rufnummer**, **+ Sekunden**, **\* 6 1 \* \***auf die umgeleitet werden soll. › **Aufhebung der Rufumleitung:**
- Tastenkombination **\* 6 1**
- › **Erneutes Aktivieren dieser Rufumleitung:** Tastenkombination **\* 6 1**

# Rückfrageruf

Mit der **R**-Taste können Sie während eines Gespräches ein zweites Gespräch zu einem anderen Teilnehmer beginnen.

- **Paramerigen Einger der E<sup>1</sup>2 Tasten kann zwischen den Anrufern ander ander ander ander ander ander ander ander ander ander ander ander ander ander ander ander ander ander ander ander ander ander ander ander ander ander hin- und hergeschaltet werden.**
- › Wird das aktive Gespräch beendet, läutet das Telefon und nach Abheben ist die auf "Halten" gelegte Verbindung wieder aktiv.
- **› Aktivierung des Rückfragerufs: RI** -Taste

# **ANONYMRUF**

Auf Wunsch können Sie die Anzeige Ihrer Rufnummer für jedes abgehende Gespräch individuell unterdrücken.

### **Aktivieren der Rufnummernunterdrückung (Anonymruf)**

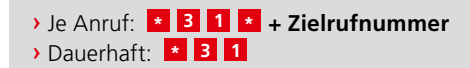

### **Deaktivieren der Rufnummernunterdrückung**

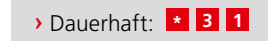

Ein Ansagetext bestätigt Ihnen, ob Ihre Änderung am System übernommen wurde.

# Rufnummernanzeige (CLIP)

Die Rufnummernanzeige des anrufenden Teilnehmers wird automatisch bei allen Telefonen mit Rufnummernanzeige (CLIP-Funktion) angezeigt.

# **WEBSERVICES**

Über unsere Internetseite **http://service.cablelink.at** erhalten Sie die Möglichkeit, **individuelle Einstellungen Ihres CableLink Phone Telefonieanschlusses einfach und bequem vorzunehmen.** Darunter fallen z. B. die Einstellungen der Sperrklassen, die Rufumleitung, die Rufnummernunterdrückung (CLIR), die PhoneBox, die Voice-to-E-Mail-Funktion, die Fax to E-Mail-Funktion, aber auch das **Aktivieren der Wunschdestinationen – Mobilnetz-Inland bzw. Festnetz-Ausland mit bis zu 50% Rabatt.**

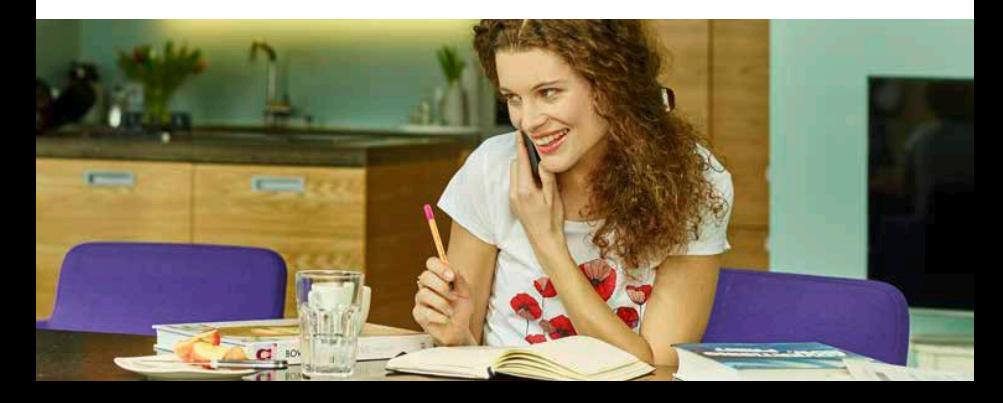

# Zusatzdienste

# **RUFKONTROLLE**

Zur besseren Kontrolle der Nutzung Ihres Telefonanschlusses können Sie über bestimmte Sperrklassen verschiedene ausgehende Anrufe in unterschiedliche Rufnummernbereiche verhindern. Sie können die Sperre selbst über die Internetseite **http://service.cablelink.at** vornehmen. **Notrufe können unter der Europäischen Notrufnummer 112 in jeder Sperrklasse abgesetzt werden. Der Anschluss ist in jeder Sperrklasse passiv erreichbar.**

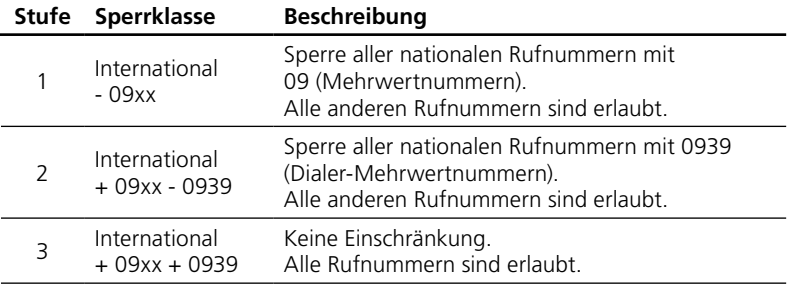

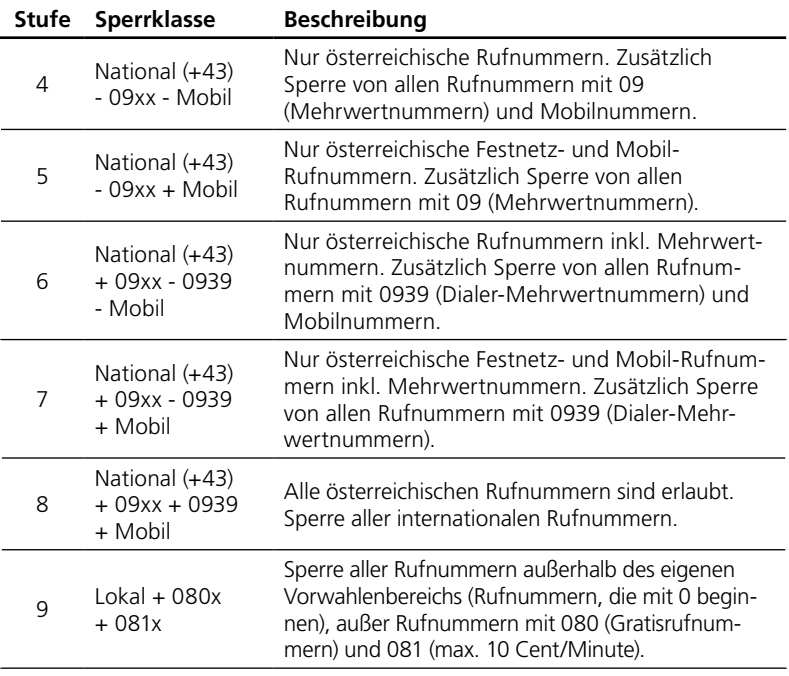

# **PHONEBOX** (zentraler Anrufbeantworter)

Ein zentraler Anrufbeantworter steht Ihnen nach Aktivierung zur Verfügung. Die Bedienung des Anrufbeantworters erfolgt entweder über eine Service-Telefonnummer oder über unsere Internetseite **http://service.cablelink.at**. Wenn Sie telefonisch nicht erreichbar sind, können Sie Ihren Telefonanschluss so konfigurieren, dass ankommende Anrufe auf Ihre PhoneBox umgeleitet werden.

### **Dazu können Sie folgende Rufumleitungen einrichten**

### **Unbedingte Rufumleitung auf die PhoneBox**

Alle Anrufe werden sofort auf die PhoneBox umgeleitet.

› Unbedingte Umleitung **aktivieren: \* 2 5 1**

› Unbedingte Umleitung **deaktivieren: # 2 5 1**

### **Rufumleitung auf die PhoneBox bei "Besetzt"**

Wenn Ihr Telefonanschluss gerade besetzt ist, werden alle ankommenden Anrufe auf die PhoneBox umgeleitet.

› Unbedingte Umleitung **aktivieren: \* 2 5 1** › Unbedingte Umleitung **deaktivieren: # 2 5 1**

#### **RUFUMLEITUNG BEI "NICHTMELDEN"**

Wird innerhalb von 20 Sekunden (Voreinstellung) Ihr CableLink Phone Anschluss nicht abgehoben, so wird das Gespräch umgeleitet. Optional können Sie die Wartezeit mit **+ Sekunden** (5, 10, 15, 20, 30 oder 60) nach dem Aktivierungs-**\*** code einstellen.

**2** Umleitung bei "Nichtmelden" aktivieren: **+ 2 5 5 \*** + Sekunden › Umleitung bei "Nichtmelden" **deaktivieren: # 2 5 3 \***

### **RUFUMLEITUNG BEI "NICHT ERREICHBAR"**

Wenn Ihr Telefon und/oder Ihr Kabelanschluss nicht eingeschaltet sind, wird der Anruf nach 20 Sekunden (Voreinstellung) auf die PhoneBox umgeleitet. Optional kann die Wartezeit mit **+ Sekunden** (5, 10, 20, 30 oder 60) nach **\*** dem Aktivierungscode eingestellt werden.

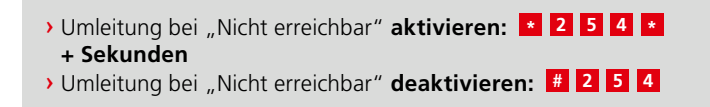

### **Alle Umleitungen deaktivieren**

Alle gesetzten Umleitungen werden deaktiviert.

› Alle Umleitungen **aufheben: \* 2 5 5 \***

Diese Aufhebung gilt auch für Umleitungen, die nicht auf die PhoneBox umgeleitet wurden.

### **Um Ihre PhoneBox abzuhören, wählen Sie**

- › Meine PhoneBox von meinem CableLink Phone Anschluss abrufen: **\* 2 5 0**
- **›** Meine PhoneBox von einem beliebigen CableLink Phone Anschluss **abrufen: + Rufnummer der PhoneBox \* 2 5 0**
- › Meine PhoneBox von einem beliebigen Telefonanschluss abrufen: **eigene Rufnummer - 2, während des Ansagetextes**  $\cdot$  **, dann weiter mit PIN-Eingabe.**

### **PhoneBox ein-/ausschalten**

Sie können die PhoneBox ein- und ausschalten.

› PhoneBox **aktivieren: \* 2 6 2** › PhoneBox **deaktivieren: # 2 6 2**

### **Rücksetzen der Einstellungen, welche Sie im PhoneBox-Menü vorgenommen haben (z. B. Ansagetext aufnehmen) ist nur vom eigenen Apparat aus möglich!**

Die Einstellungen, welche Sie auf Ihrer PhoneBox vorgenommen haben (inkl. PIN-Code der PhoneBox), werden wieder gelöscht.

› Standardwerte der PhoneBox **aktivieren: \* 2 5 9**

**Achtung!** Der PIN-Code Ihrer PhoneBox wird auf den Wert 0000 zurückgesetzt. Bitte ändern Sie aus Sicherheitsgründen so rasch als möglich Ihren PIN-Code der PhoneBox im PhoneBox-Menü oder über unsere Internetseite **http://service.cablelink.at**

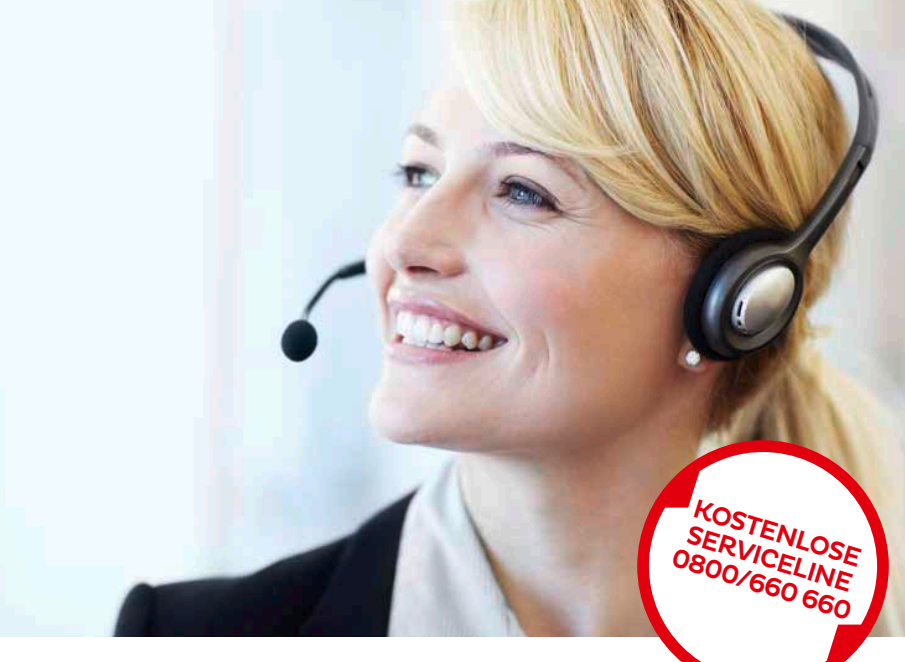

# PhoneBox-Menü

Ihre PhoneBox ist – ähnlich einer PhoneBox eines Mobiltelefons – menügesteuert. Mittels Zifferntasten können Sie durch das Menü navigieren. Wenn Sie Ihre Phone-Box unter **\* 250** von Ihrem CableLink Phone Anschluss anrufen, gelangen Sie in das Hauptmenü.

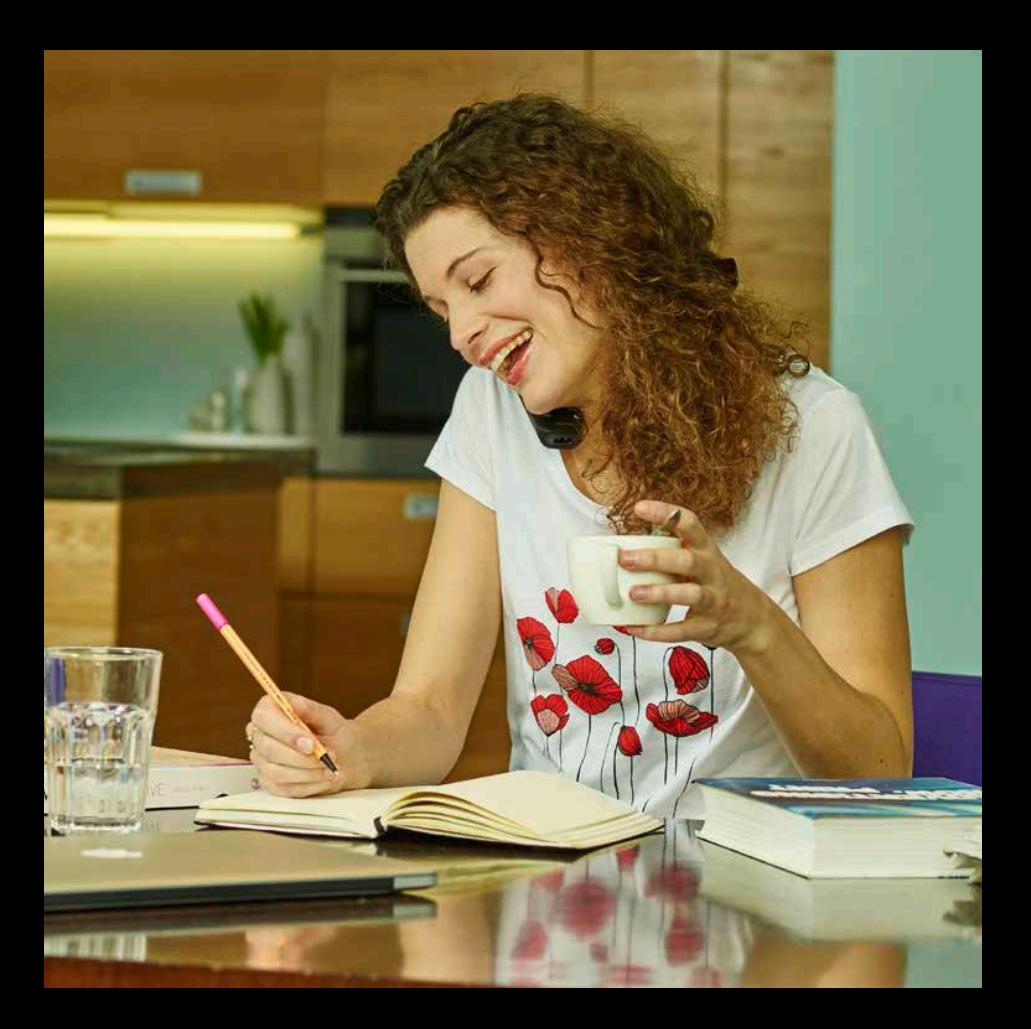

# Nachrichten abhören

### **Neue Nachrichten**

Bei Vorliegen einer neuen Nachricht können Sie aus folgenden Menüpunkten auswählen:

- **Neue Nachrichten 1**
- **Ordner wechseln 2**
- **Erweiterte Funktionen 3**
- **PhoneBox-Einstellungen 0**
- **Hilfe \***
- **Beenden #**

Dabei erfahren Sie, wie viele neue und alte Nachrichten in Ihrer PhoneBox gespeichert sind. Wenn Sie 1 wählen, werden die neuen Nachrichten abgespielt.

### **Abhörmenü**

- **Erweiterte Funktionen 3**
- **Vorherige Nachricht** (falls vorhanden) **4**
- **5** Aktuelle Nachricht wiederholen
- **Nächste Nachricht** (falls vorhanden) **6**
- **Aktuelle Nachricht löschen 7**
- **8** Nachricht weiterleiten (an eine andere Mailbox)
- **Nachricht in einem anderen Ordner speichern 9**
- **Hilfe** (während der Wiedergabe einer Nachricht: zurückspulen) **\***
- **Beenden** (während der Wiedergabe einer Nachricht: vorspulen) **#**

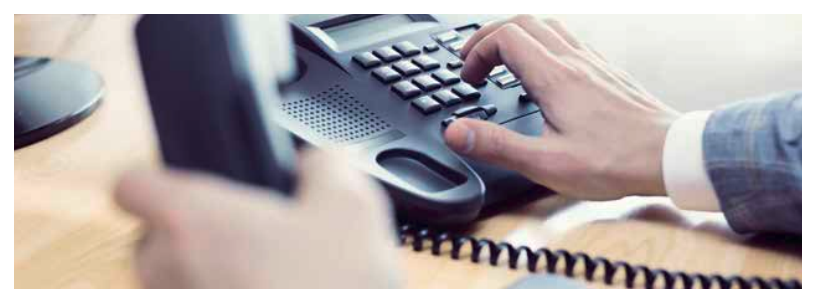

### **Keine neuen Nachrichten**

Sind keine neuen Nachrichten vorhanden, können Sie im Hauptmenü aus folgenden Menüpunkten auswählen:

- **1** Alte Nachrichten
- **Ordner wechseln 2**
- **Erweiterte Funktionen 3**
- **PhoneBox-Einstellungen 0**
- **Hilfe \***
- **Beenden #**

Wenn Sie 1 wählen, gelangen Sie wieder in das Abhörmenü, siehe oben.

#### **Erweiterte Optionen**

Wenn Sie im Abhörmenü erweiterte Optionen **3** wählen, können Sie unter folgenden Punkten auswählen:

- **1 Antwort aufnehmen** (wird an die PhoneBox des Anrufers gesendet)
- **Details dieser Nachricht** (Datum, Uhrzeit, Absender) **3** Danach gelangen Sie wieder ins **Abhörmenü.**

### **Nachrichten organisieren**

Sie können Ihre empfangenen Nachrichten in Ordnern organisieren. Dazu wählen Sie im Abhörmenü beim Abhören der betreffenden Nachricht. Damit gelangen Sie in das Ordnermenü. Sie können diese Nachricht in den folgenden Ordnern ablegen:

- **Neue Nachrichten 0**
- **1** Alte Nachrichten
- **Dienstliche Nachrichten 2**
- **Familiennachrichten 3**
- **Freundesnachrichten 4**

Um in Ordnern abgelegte Nachrichten abzuhören, wählen Sie im Hauptmenü 2, um ins Ordnermenü zu gelangen. Dort können Sie dann den entsprechenden Ordner wählen. Danach gelangen Sie wieder in ein Abhörmenü.

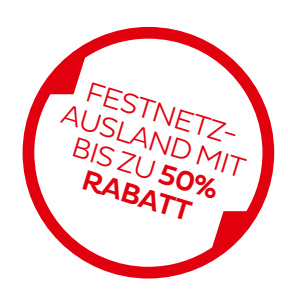

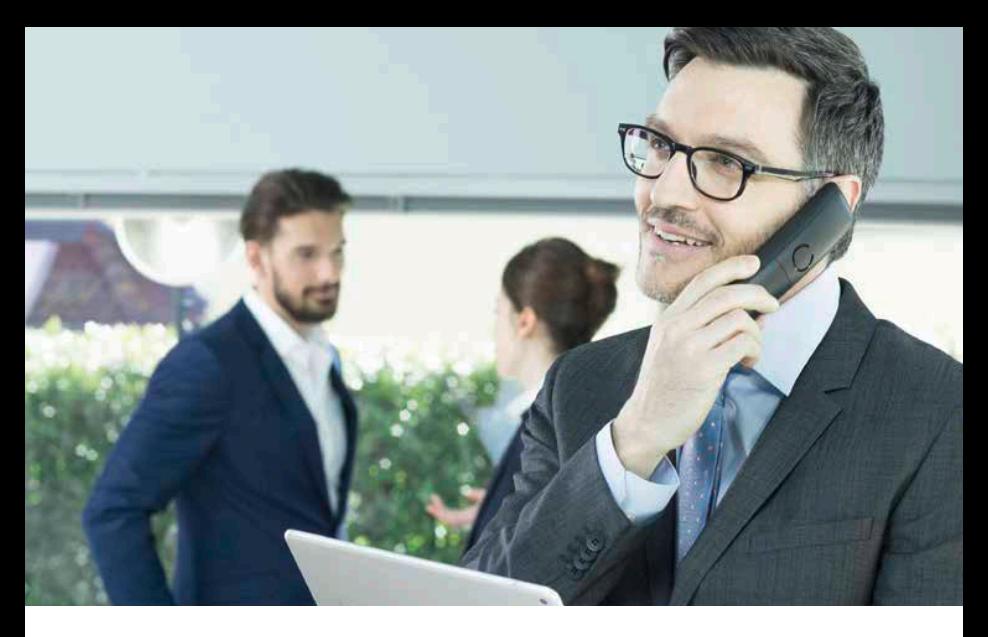

### **Erweiterte Optionen**

Es stehen Ihnen erweiterte Funktionen zur Verfügung, die Sie unabhängig von vorhandenen PhoneBox-Nachrichten verwenden können. **Zurzeit ist eine Funktion vorhanden:**

- **5** Nachricht hinterlassen (in einer anderen Mailbox speichern)
- **Zurück ins Hauptmenü \***

# PhoneBox-Einstellungen

Wenn Sie im Hauptmenü PhoneBox-Einstellungen ID wählen, können Sie unter folgenden Punkten auswählen:

- **1** Ansagetext "nicht erreichbar"
- **2** Ansagetext "besetzt"
- **Namensansage 3**
- **Temporärer Ansagetext 4**
- **PIN-Code (Passwort Ihrer PhoneBox) ändern 5**

Der temporäre Ansagetext kann für eine vorübergehende Abwesenheit (z. B. Urlaub) verwendet werden. Ist ein temporärer Ansagetext aufgenommen, so wird dieser bei allen Anrufen automatisch abgespielt.

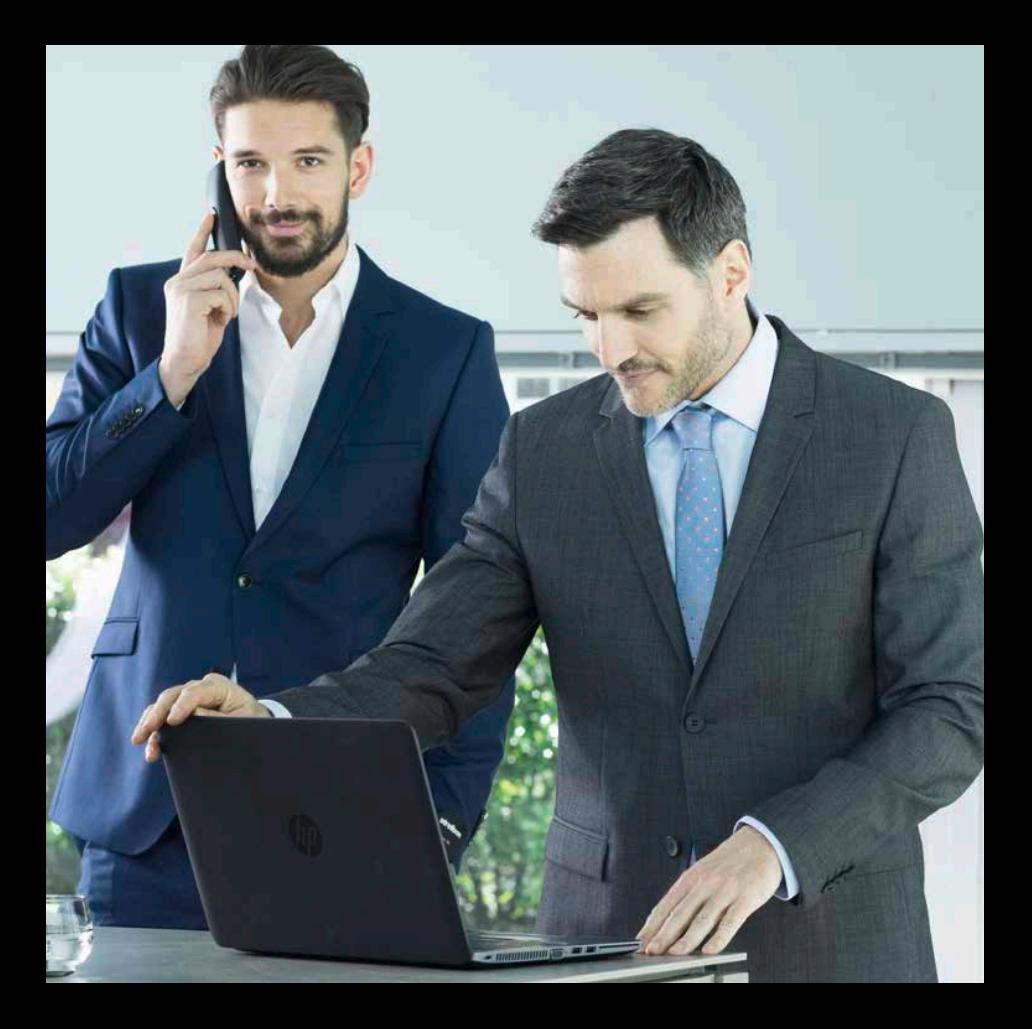

# Voice to E-Mail

Mit dieser Funktion können Sie sich Nachrichten von der PhoneBox als wav.- Datei an Ihr E-Mail-Postfach senden lassen und am PC abhören.

## Voice to E-Mail aktivieren

Bei vorhandener E-Mail-Adresse wird die Voice-to-E-Mail-Funktion aktiviert.

› **Unbedingte Umleitung aktivieren: \* 2 6 1** Wenn Voice to E-Mail aktiviert ist, werden PhoneBox-Nachrichten, die per E-Mail zugestellt wurden, in der PhoneBox gelöscht.

**Achtung!** Damit Sie diese Funktion nutzen können, muss über unsere Internetseite **http://service.cablelink.at** eine gültige E-Mail-Adresse eingerichtet werden. Verfügen Sie über keinen Internet-Zugang, hilft Ihnen unsere **kostenlose Serviceline 0800/660 660.**

› **Erneutes Aktivieren Voice to E-Mail: \* 2 6 1**In diesem Fall wird auf die letzte im System bekannte E-Mail-Adresse die Voice-to-E-Mail-Zustellung durchgeführt.

**Achtung!** Ist die PhoneBox noch nicht aktiviert, so wird diese damit aktiviert.

## Fax to E-Mail

Mit Ihren CableLink Phone Anschluss haben Sie die Möglichkeit, erhaltene Faxe als E-Mail-Anhang zu erhalten.

**Ihre Rufnummer und Durchwahl 1** (z. B. 0662/1234-1)

## Fax to E-Mail aktivieren

Bei vorhandener E-Mail-Adresse wird die Fax to E-Mail-Funktion aktiviert.

› **Fax to E-Mail aktivieren: \* 2 6 0** › **Fax to E-Mail deaktivieren: # 2 6 0**

Wenn Fax to E-Mail aktiviert ist, werden Faxe, die an Ihr Telefon gesendet werden, per E-Mail zugestellt.

**Achtung!** Damit Sie diese Funktion nutzen können, muss über unsere Internetseite **http://service.cablelink.at** eine gültige E-Mail-Adresse eingerichtet werden. Verfügen Sie über keinen Internet-Zugang, hilft Ihnen unsere **kostenlose Serviceline 0800/660 660.**

### › **Erneutes Aktivieren Voice to E-Mail: \* 2 6 0**

In diesem Fall wird auf die letzte im System bekannte E-Mail-Adresse die Fax to E-Mail-Zustellung durchgeführt.

# **BONUSDIENSTE**

## Wunschdestinationen Mobilnetz-Inland bzw. Festnetz-Ausland

Wählen Sie Ihre individuellen Wunschdestinationen und telefonieren Sie in ein **österreichisches Mobilnetz um 30 % günstiger – ins Ausland gibt es sogar 50 % Rabatt.** Die Ermäßigung gilt ab dem 1. des Folgemonats.

› **Mobilnetz-Wunschdestination aktivieren: \* 2 7 0 \* 1 \*** › **Auslands-Wunschdestination aktivieren: Landeskennung \* 2 7 0 \* 0 \*** › **Wunschdestination abfragen: \* 2 7 1**

Die Landes- bzw. Mobilnetzkennung finden Sie am Beiblatt! Die Wunschdestinationen können Sie auch einfach über unsere Internetseite **http://service.cablelink.at** einstellen.

# Menüstruktur PhoneBox

### **Nachrichten abhören**

### **Erweiterte Funktionen 3**

Antwort aufnehmen **1**

- Nachrichtendetails **3**
- Vorherige Nachricht **4**
- Aktuelle Nachricht wiederholen **5**
- Nächste Nachricht **6**
- Aktuelle Nachricht löschen **7**
- Nachricht weiterleiten **8**
- Nachricht in einem anderen Ordner speichern **9**
- Hilfe (Während einer Nachricht: zurückspulen) **\***
- Beenden (Während einer Nachricht: vorspulen) **#**

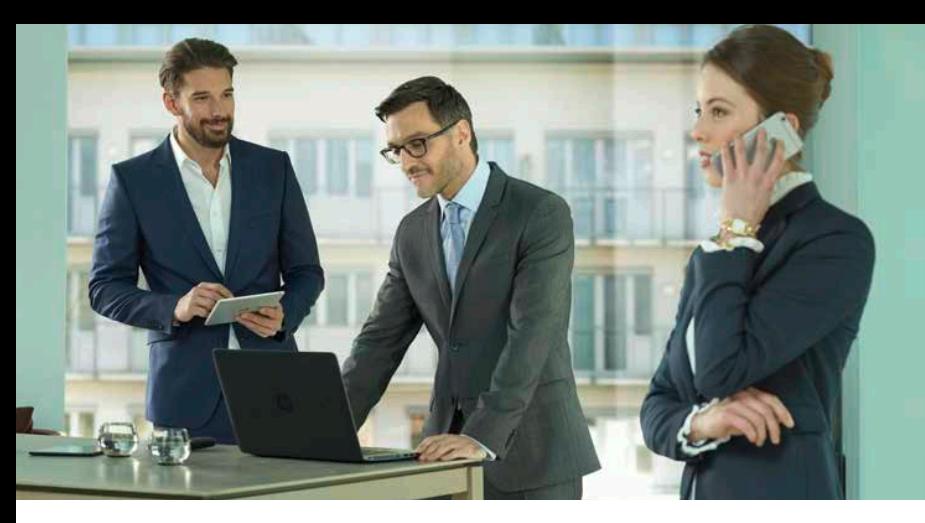

# Menüstruktur PhoneBox

### **Ordner wechseln**

- **Neue Nachrichten 3**
- **Alte Nachrichten 4**
- **B** Berufliche Nachrichten
- **Familiäre Nachrichten 6**
- **Private Nachrichten 7**
- **Abbrechen 8**

#### **ERWEITERTE OPTIONEN**

- **E** Nachrichten hinterlassen **und einer anderen PhoneBox zustellen**
- **Zurück ins Hauptmenü \***

### **PhoneBox-Einstellungen**

#### **1** Ansagetext "nicht erreichbar" **aufnehmen**

- **1** Aufnahme akzeptieren
- Aufnahme anhören **2**
- Ansagetext erneut aufnehmen **3**

#### **2** Ansagetext "besetzt" **aufnehmen**

- **1** Aufnahme akzeptieren
- Aufnahme anhören **2**
- Ansagetext erneut aufnehmen **3**

#### **Name aufnehmen 3**

- **1** Aufnahme akzeptieren
- Aufnahme anhören **2**
- **3** Ansagetext erneut aufnehmen

### **Temporären Ansagetext 4 aufnehmen**

#### **Wenn Ansage vorhanden:**

- 1 Temporären Ansagetext neu aufnehmen
- **2** Aufnahme akzeptieren
- Aufnahme anhören **3**
- **3** Ansagetext erneut aufnehmen
- 2 Ansagetext löschen

#### **Wenn Ansage nicht vorhanden:**

- Aufnahme akzeptieren **1**
- Aufnahme anhören **2**
- **3** Ansagetext erneut aufnehmen
- **Passwort ändern 5**
- **zurück zum Hauptmenü \***
- Hilfe **\***
- Beenden **#**

**Salzburg A G für Energie, Verkehr und Telekommunikation** Bayerhamerstraße 16, 5020 Salzburg, Österreich

T +43/662/8884-0, Serviceline 0800/660 660 kundenservice@salzburg-ag.at

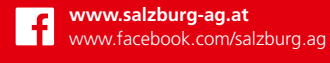

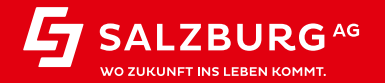